$\mathbf{\underline{}}$ 

 $\overline{\neg}$ 

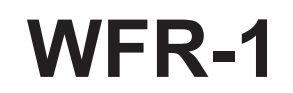

 $\overline{\phantom{a}}$ 

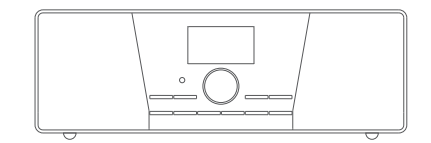

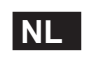

 $\frac{1}{\sqrt{1-\frac{1}{2}}}$ 

Version 1

# **Inhoudstafel**

 $\frac{\mathbf{r}}{\mathbf{r}}$ 

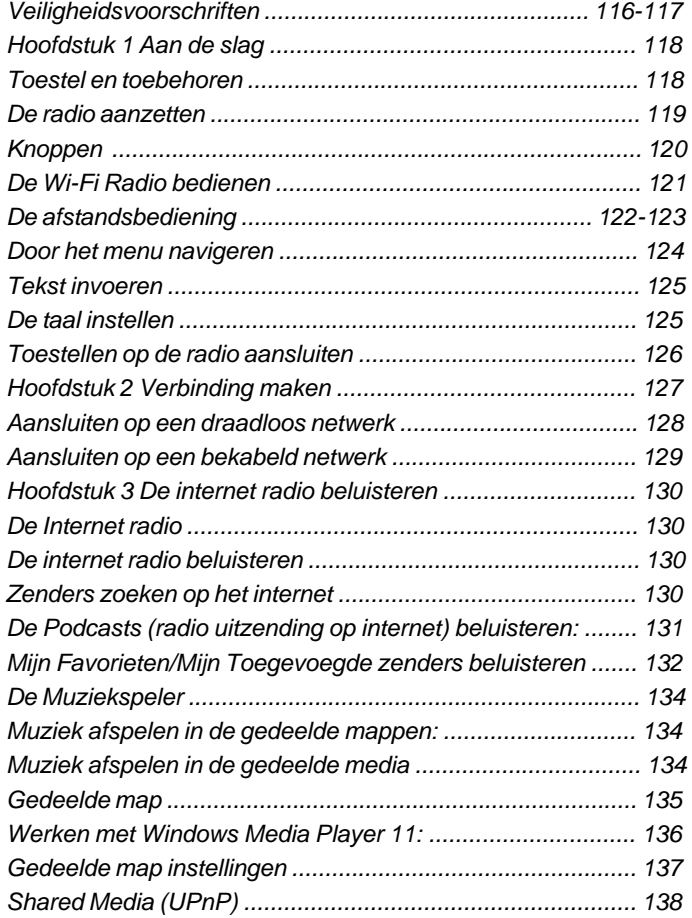

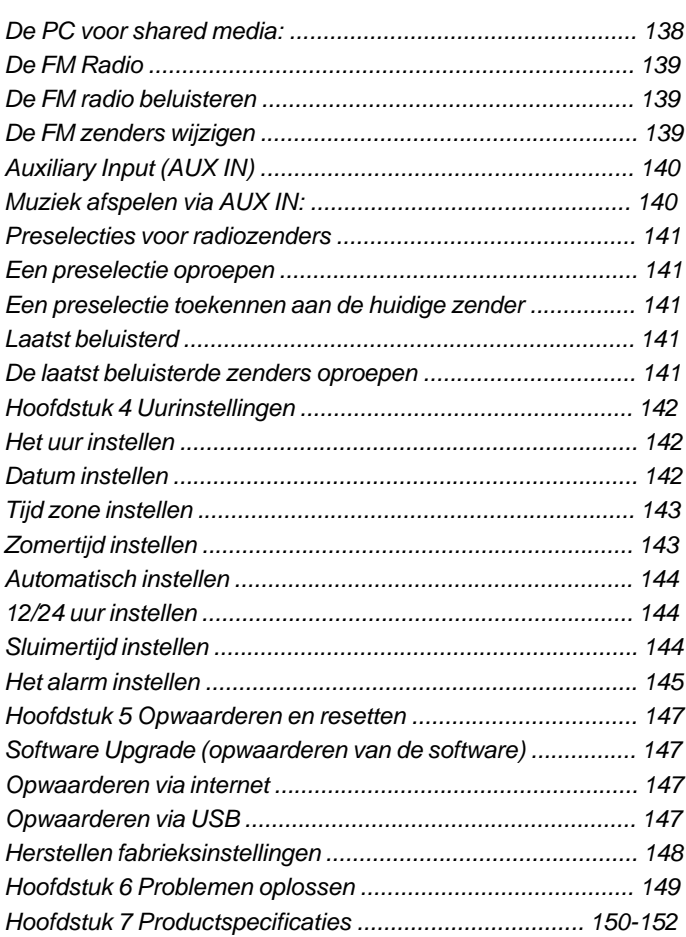

 $\frac{1}{\sqrt{1-\frac{1}{2}}}$ 

#### **Veiligheidsvoorschriften**

- 1. Lees alle gebruiks- en veiligheidsvoorschriften door, en zorg ervoor dat u ze begrijpt, vóór u de radio gaat gebruiken.
- 2. Bewaar de gebruiks- en veiligheidsinstructies voor later gebruik.
- 3. Volg waarschuwingen op het apparaat en in de gebruiksinstructies op.
- 4. Volg alle behandelings- en gebruiksinstructies op.
- 5. Water en vochtigheid: gebruik het apparaat niet in de buurt van water. Gebruik het niet bij een bad, waskom, wasbak, afwasbak, in een natte kelder, bij een zwembad, enz.
- 6. Haal vóór het schoonmaken de stekker uit het stopcontact. Gebruik voor het schoonmaken van de buitenkant alleen een bevochtigde doek.
- 7. Plaats de radio niet op een onstabiele kar, standaard, beugel of tafel. De radio kan vallen en persoonlijk letsel of schade aan de radio zelf veroorzaken.
- 8. Ventilatie: plaats de radio zodanig dat de locatie een goede ventilatie waarborgt. Plaats de radio bijv. niet op een bed, bankstel, kleed of een andere soort zachte ondergrond die de ventilatieopeningen kan blokkeren. Plaats de radio niet in een ingebouwde omgeving, zoals in een kast, waarbij de luchtstroom door de ventilatieopeningen verhinderd kan worden.
- 9. Stel dit toestel niet op in de buurt van warmtebronnen, zoals radiatoren, hitteroosters, kachels of andere toestellen (alsook versterkers) die warmte produceren.
- 10. Als u de stekker niet volledig in het stopcontact kunt steken, vraag dan aan uw installateur om uw verouderde stopcontact te vervangen.
- 11. Voedingsbronnen: gebruik de radio alleen met voedingsbronnen van het type dat aangegeven is op het typeplaatje. (Raadpleeg uw dealer of elektriciteitsbedrijf als u niet zeker weet wat voor type voeding in uw huis beschikbaar is.)
- 12. Stroomsnoer: plaats het stroomsnoer zodanig dat mensen er niet makkelijk op kunnen gaan staan, het niet gekneld raakt, en er geen voorwerpen op gezet kunnen worden. Wees vooral voorzichtig met de snoeren bij stekkers, stekkerdozen en waar het snoer het apparaat verlaat. Trek altijd aan de stekker, nooit aan het snoer. Gebruik de radio alleen met het type voedingsbron dat aangegeven is op het typeplaatje. Raadpleeg uw dealer of elektriciteitsbedrijf als u niet zeker weet wat voor type voeding in uw huis beschikbaar is.
- 13. Voorkom het overbelasten van stopcontacten en verlengsnoeren. Dit kan resulteren in brand of elektrische schokken. Steek nooit voorwerpen in de openingen van de radio. De voorwerpen kunnen onder spanning komen te staan of kortsluiting veroorzaken. Dit kan brand en electrische schokken veroorzaken.
- 14. Gebruik enkel accessores die goedgekeurd zijn door de fabrikant
- 15. Haal de stekker uit het stopcontact als de radio langere tijd onbeheerd of in onbruik zal zijn. Dit voorkomt mogelijke schade door blikseminslag of stroompieken.
- 16. Verwijder de batterijen als de radio langere tijd onbeheerd of in onbruik zal zijn. De batterijen zouden kunnen lekken en uw radio beschadigen.

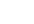

**NL**

- 17. Probeer niet zelf onderhoud aan de ontvanger uit te voeren. Als u de behuizing openmaakt kunt u uzelf blootstellen aan gevaarlijke spanningen, en de garantie vervalt. Laat al het onderhoud alleen doen door geautoriseerd onderhoudspersoneel.
- 18. Binnendringen van voorwerpen en vloeistoffen: duw nooit voorwerpen in de openingen van de radio omdat ze punten die onder spanning staan kunnen raken en kortsluiting kunnen veroorzaken. Dit kan leiden tot brand of elektrische schokken. Mors nooit vloeistoffen op of in het apparaat.
- 19. Het apparaat heeft onderhoud door gekwalificeerd personeel nodig indien:
	- het stroomsnoer of de stekker beschadigd is.
	- voorwerpen in de radio gevallen zijn, of wanneer er vloeistoffen in gemorst zijn.
	- de radio blootgesteld werd aan regen of water.
	- de radio niet normaal werkt, of wanneer deze duidelijk anders werkt dan voorheen.
	- de radio gevallen is of wanneer de behuizing beschadigd is.
- 20. Bovenmatige geluidsdruk op de oor- en hoofdtelefoon kan het hoorvermogen beschadigen

 Hogere instellingen die inactief zijn op de equaliser, leiden tot hogere signaalvoltages op de uitgang voor de oor- en hoofdtelefoon.

#### Mededeling:

De wijzigingen of aanpassingen die niet uitdrukkelijk zijn goedgekeurd door de partij die verantwoordelijk is voor de naleving zou ertoe kunnen leiden dat de gebruiker niet de bevoegdheid heeft om het apparaat te bedienen.

#### BELANGRIJKE OPMERKING:

Om te voldoen aan de FCC RF blootstelling compliance-vereisten, zijn wijzigingen in de antenne of het apparaat niet toegestaan. Een verandering van de antenne of het apparaat kan resulteren in het overschrijden van de RF blootstelling van het apparaat waardoor de gebruiker het apparaat niet meer kan bedienen.

#### **FCC INFORMATIE**

De Federale Communicatie Commissie Radio Frequency Interferentie Verklaring bevat de volgende paragraaf:

De apparatuur is getest en voldoet aan de beperkingen voor een digitaal apparaat van Klasse B, conform Deel 15 van de FCC-regels. Deze beperkingen zijn bedoeld om redelijke bescherming te bieden tegen schadelijke storingen in woongebieden. Dit apparaat genereert, gebruikt en kan radiofrequentie-energie en, indien niet geïnstalleerd en gebruikt in overeenstemming met de instructie, leiden tot schadelijke interferentie voor radio-communicatie.

Er is echter geen garantie dat interferentie niet optreedt in een bepaalde installatie. Als deze apparatuur schadelijke storing veroorzaakt aan radio-of televisie-ontvangst, wat kan worden vastgesteld door de apparatuur uit en weer aan te zetten, wordt de gebruiker aangemoedigd om dit te verhelpen door een of meer van de volgende maatregelen uit te voeren:

- Wijzig de richting of verplaats de antenne.
- De afstand tussen het apparaat en de ontvanger vergroten.
- Sluit de apparatuur aan op een stopcontact in een ander circuit dan dat waarop de ontvanger is aangesloten.
- Raadpleeg de dealer of een ervaren radio / TV-technicus voor hulp.

De gebruiker mag deze apparatuur niet aanpassen of wijzigen zonder schriftelijke toestemming van SANGEAN Electronics Inc. Wijzigingen kunnen de bevoegdheid van het bedienen van deze apparatuur teniet doen.

# **Hoofdstuk 1 Aan de slag**

Gefeliciteerd met de aankoop van uw Sangean WFR-1 Wi-Fi IRadio. Controleer in de verpakking of alle items aanwezig zijn.

Toestel en toebehoren:

- Stroomkabel: stroomvoorziening voor de radio
- Afstandsbediening: om de radio te bedienen
- WFR-1 Wi-Fi Radio: uw Wi-Fi internet radio

stroomkabel

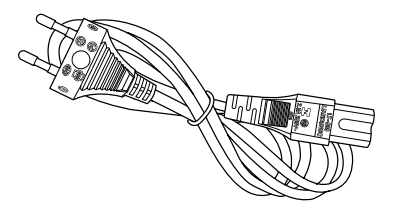

Afstandsbediening WFR-1 Wi-Fi Radio

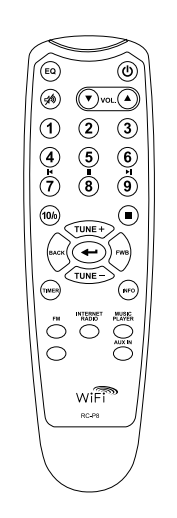

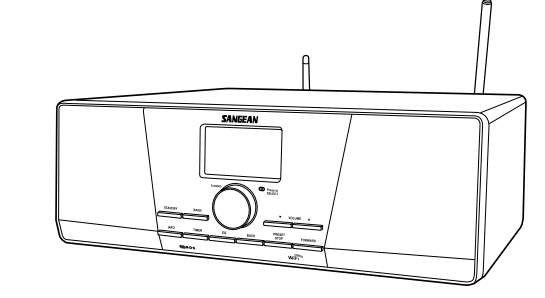

**NL**

# **De radio aanzetten**

1. Sluit de stroomkabel aan en steek deze in het stopcontact (zie tekening).

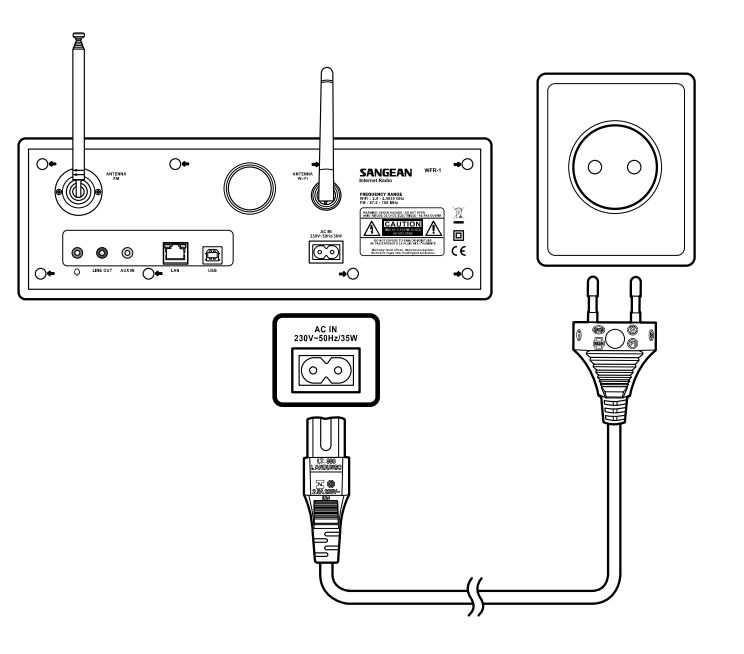

2. Druk op de STANDBY knop om de radio aan te zetten.

## Noot:

Gebruik alleen de bijgevoegde stroomkabel. Een niet aangepaste kabel kan uw radio voorgoed beschadigen.

**Knoppen**

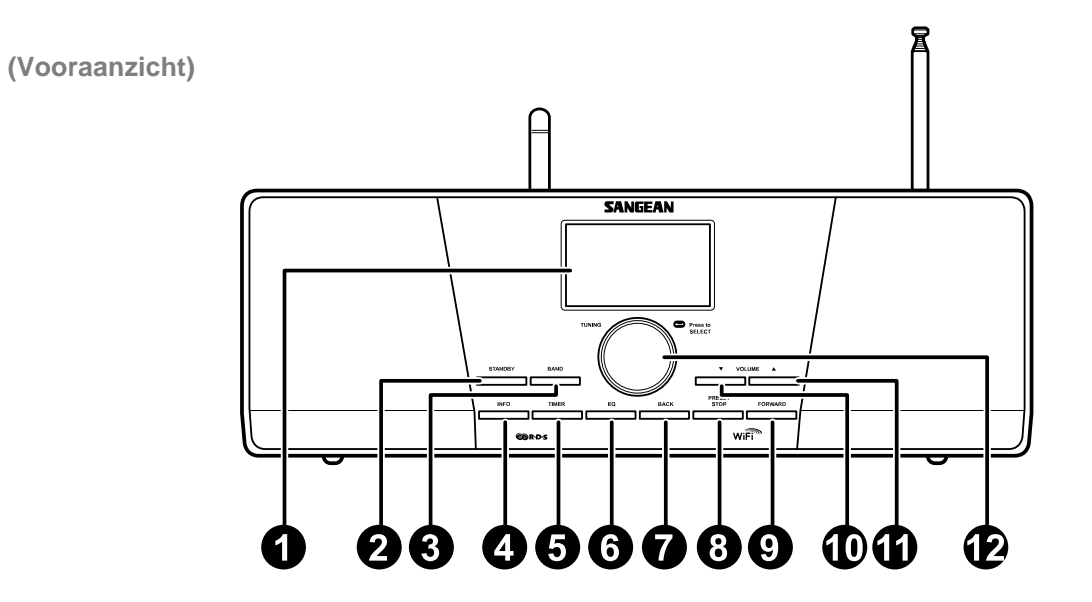

- 1. LCD scherm
- 2. STANDBY knop
- 3. BAND knop
- 4. INFO knop
- 5. TIMER knop
- 6. EQ knop
- 7. BACK knop
- 8. PRESET STOP knop
- 9. FORWARD knop
- 10. VOLUME DOWN knop

120

- 11. VOLUME UP knop
- 12. Turning knop

## **De Wi-Fi Radio bedienen**

 $\overline{\phantom{0}}$ 

Bekijk de onderstaande afbeeldingen goed om u vertrouwd te maken met het toestel.

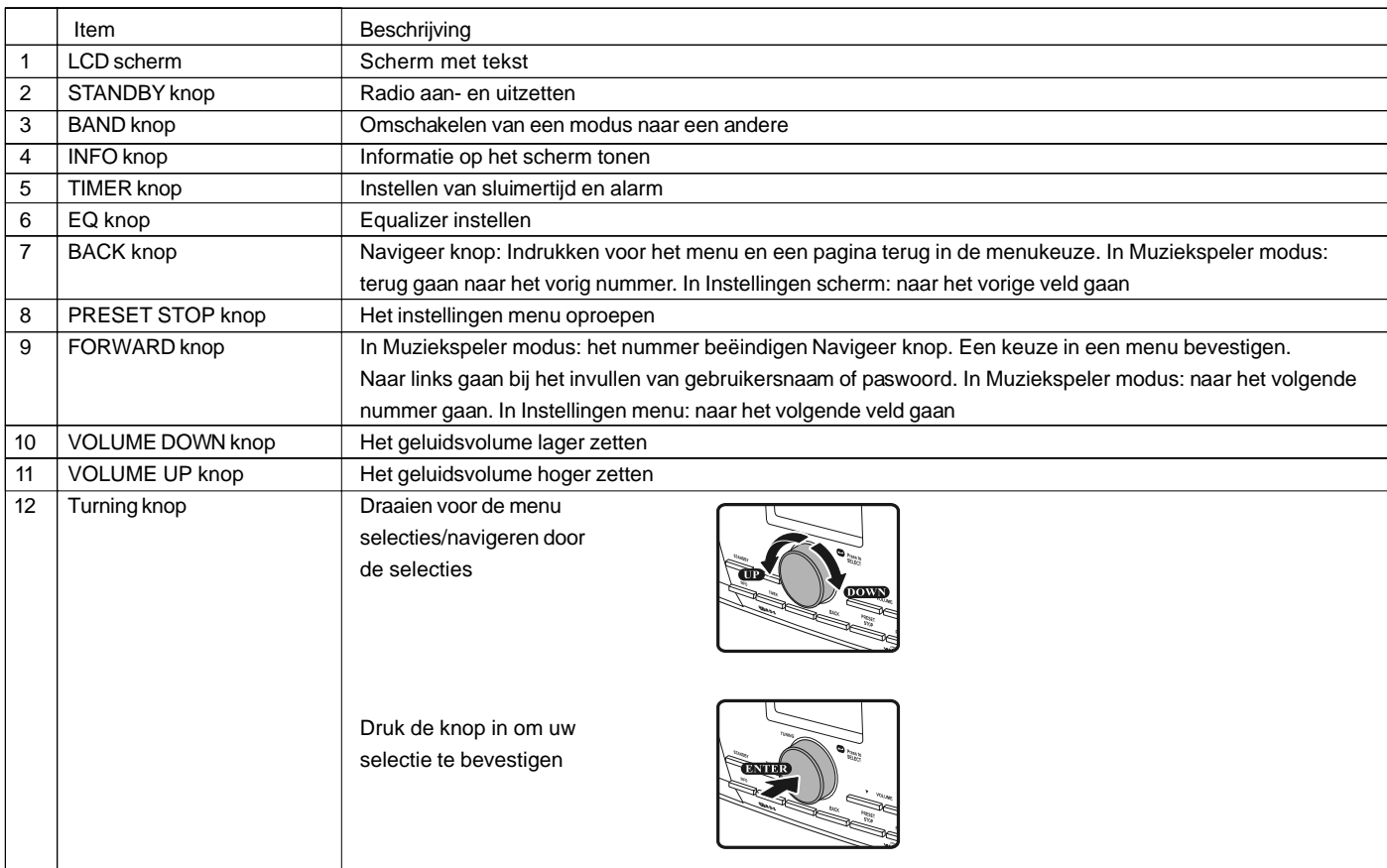

# **Afstandsbediening**

- 1. EQ toets
- 2. Mute toets
- 3. TUNE + toets
- 4. Back toets
- 5. TIMER toets
- 6. TUNE toets
- 7. FM toets
- 8. iRadio toets
- 9. AUX IN toets
- 10. Mplayer toets
- 11. INFO toets
- 12. Enter toets
- 13. FORWARD toets
- 14. Stop toets
- 15. Preset 7,8,9 /rewind, pause, fast forward
- 16. Radio Preset toets
- 17. Volume toets
- 18. Power toets

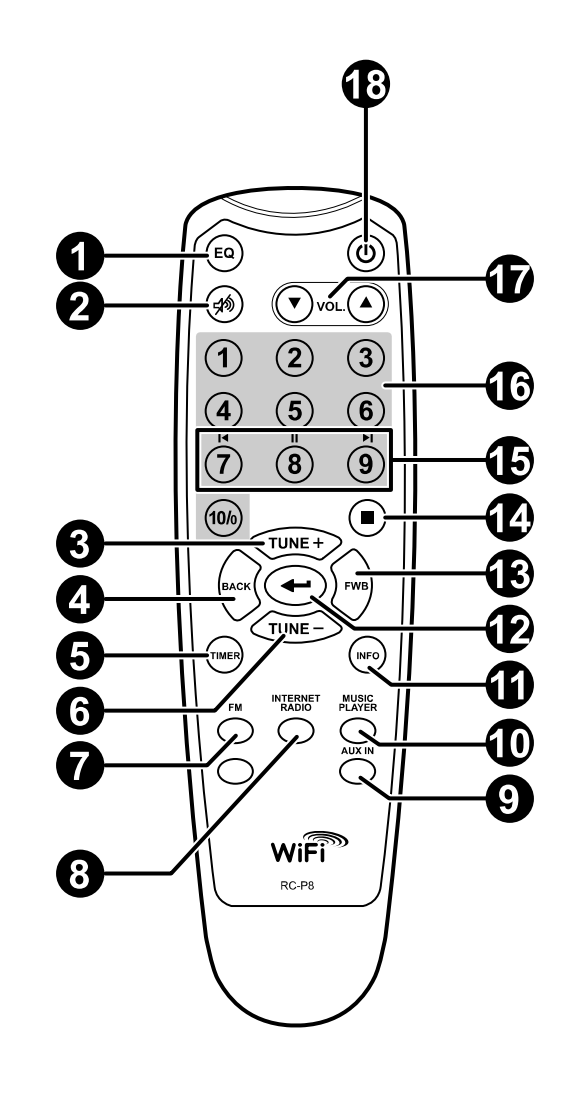

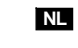

# **De afstandsbediening**

 $\overline{\phantom{0}}$ 

U kan de radio bedienen met de afstandsbediening. Op onderstaande tekening ziet u een beschrijving van elke toets.

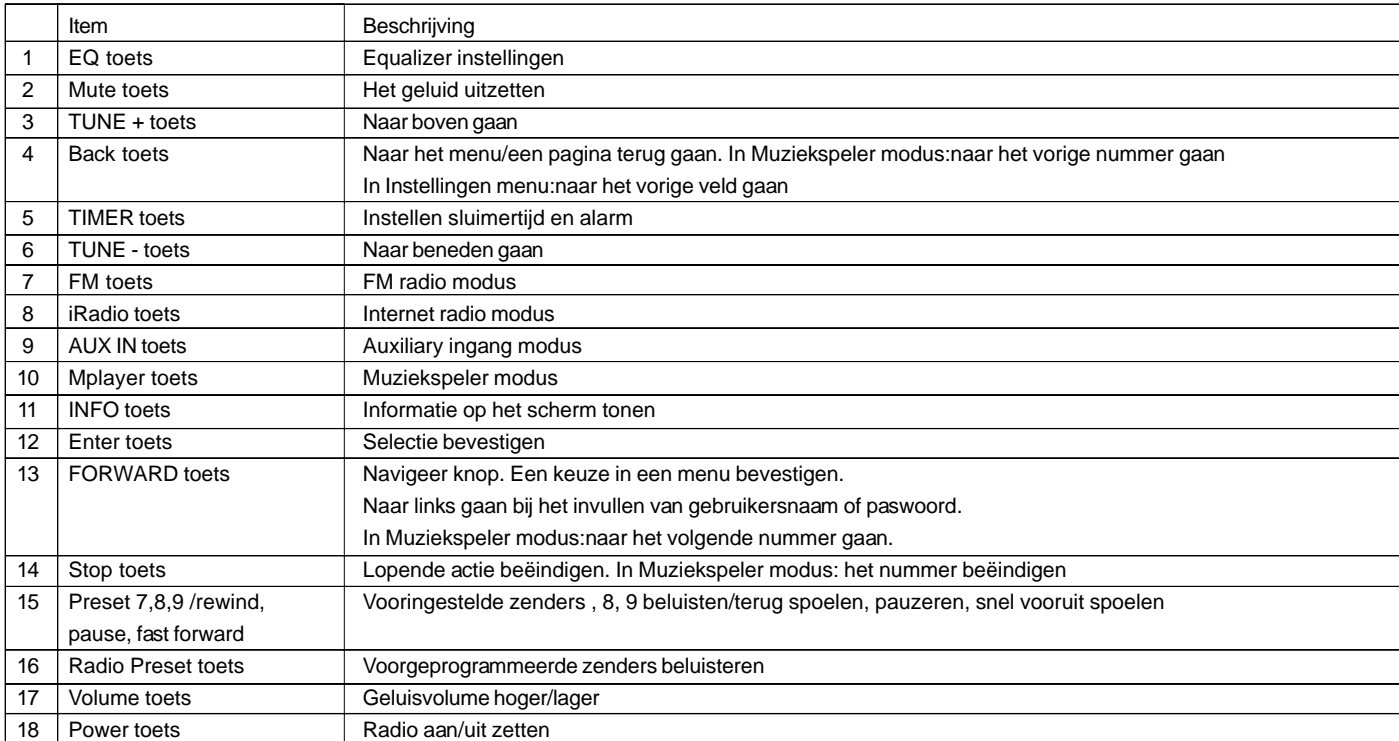

 $\sqrt{2}$ 

#### **Door het menu navigeren**

U kan op twee manieren door het menu navigeren.

Druk op de BACK toets om een menu item te activeren, vervolgens:

- 1. Navigeert u door de menu items door in wijzerzin aan de draaiknop op de radio te draaien of in tegenwijzerzin om het ">" symbool te verplaatsen, druk dan op de knop om uw selectie te bevestigen. Gebruik de FORWARD/BACK toets om naar een vorig/volgend menu te gaan.
- 2. Gebruikt dan de navigatietoetsen (TUNE +, TUNE-, BACK, FWD) op de afstandsbediening om het ">" symbool te verplaatsen; druk op Enter om de selectie te bevestigen. Gebruik de FORWARD/BACK toets om naar een vorig/volgend menu te gaan.

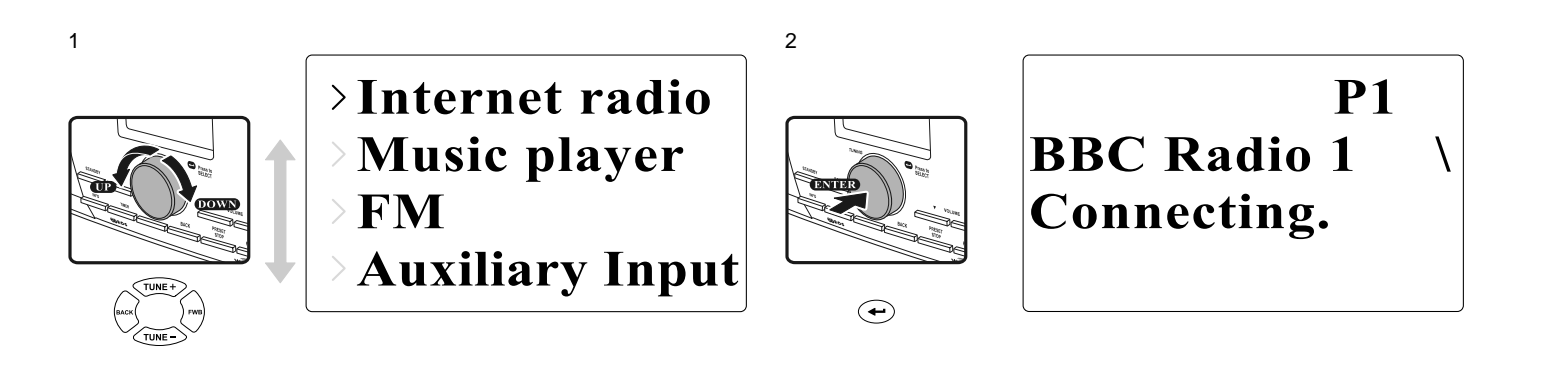

**NL**

## **Tekst invoeren**

Om de radio te kunnen gebruiken is het mogelijk dat u tekst moet invoeren, bijvoorbeeld gebruikersnaam, paswoord, zender, enz.

*U doet dit als volgt:*

- Draai aan de draaiknop om een letter/getal of symbool te markeren.
- Druk op de draaiknop om die keuze te bevestigen.
- Gebruik "<" om tekst te wissen.
- Gebruik C om te onderbreken en om het menu te verlaten.
- $\bullet$  Gebruik "  $\leftarrow$  " om af te sluiten.

 $Key: [Set]$  $0123456789$ 

#### **De taal instellen**

Kies de taal waarin het scherm getoond wordt.

 Ga naar Main menu (Hoofd menu), dan naar Language (taal) en kies de taal.

> **Last listened Station list** >Main menu

**Internet setup** Time setup  $\Sigma$ Language **Factory reset** 

# **Toestellen op de radio aansluiten**

De volgende afbeelding toont de aansluitmogelijkheden op de achterkant van de radio.

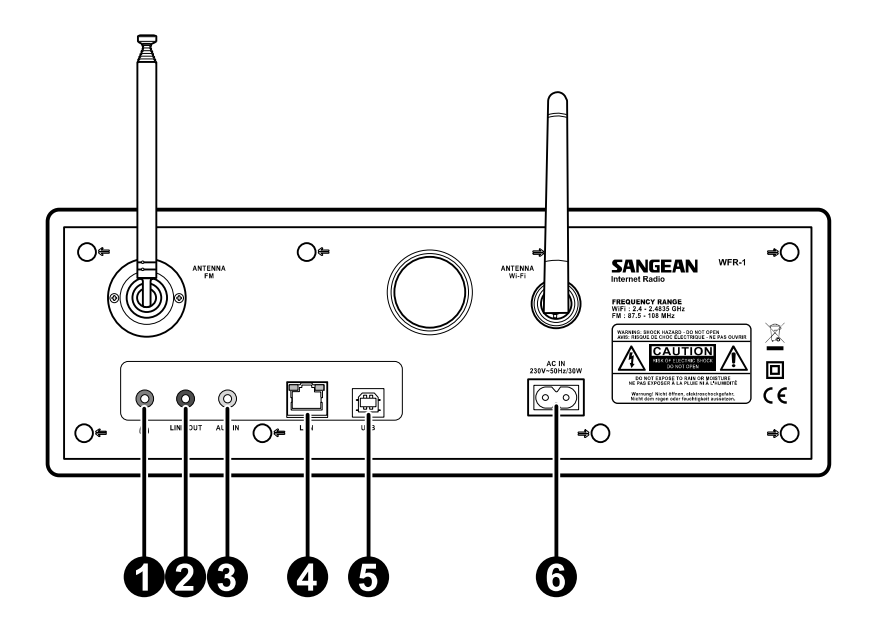

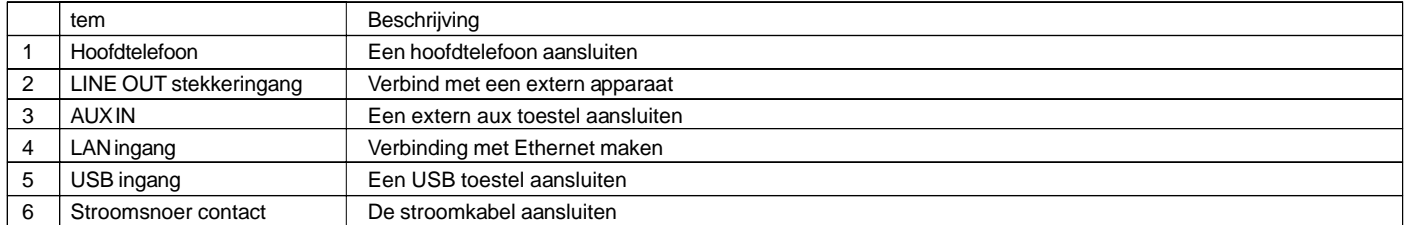

126

# **Hoofdstuk 2 Verbinding maken** Vóór u uw Internetradio kunt gaan gebruiken moet u beschikken over het volgende:

- Een breedband internetaansluiting.
- Een draadloos toegangspunt (Wi-Fi) of een bedrade Ethernetaansluiting (10 of 100 Mbits/sec met RJ45-aansluiting) die, bij voorkeur via een router, aangesloten is op uw breedband Internet. In veel gevallen zijn uw breedband modem, router en draadloos toeganspunt gecombineerd in één apparaat dat geleverd is door uw Internet Service Provider of dat u kunt kopen in een computerspeciaalzaak. Als uw draadloos netwerk geconfigureerd is met gegevensversleuteling via WEP (Wired Equivalent Privacy) of WPA (Wi-Fi Protected Access), dan moet u de WEP- of WPA-sleutel kennen zodat de Internetradio kan communiceren met uw netwerk.

### BELANGRIJK:

Zorg ervoor, vóór u verder gaat, dat uw draadloze toegangspunt en router aan staan en werken met uw breedband Internetvoorziening (gebruik uw computer om dit te testen). Lees de instructies van uw draadloze router om deze operationeel te krijgen.

## **Aansluiten op een draadloos netwerk** Een draadloos netwerk opzetten

1. Zorg ervoor dat u binnen het bereik van een draadloos netwerk bent.

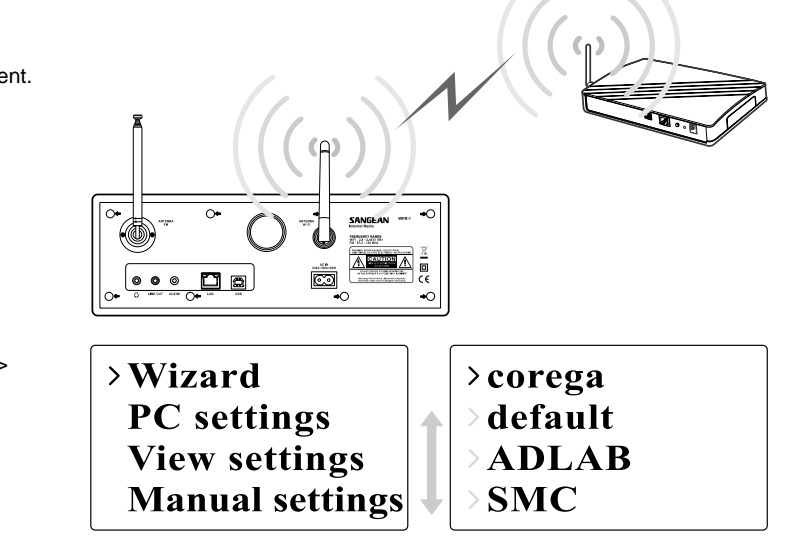

128

- 2. Ga naar >Main menu>System setup > Internet setup > Wizard > [naam van het draadloos netwerk].
- 3. Er wordt gevraagd uw paswoord in te voeren
- Draai aan de afstemknop om een letter/getal/symbool te markeren.
- Druk op de knop om te bevestigen.
- < om te verwijderen
- C om te beëindigen
- $\bullet \quad \leftarrow \quad$  om te bevestigen en af te sluiten.
- 4. Op het scherm ziet u "Connected" als de verbinding gemaakt is.

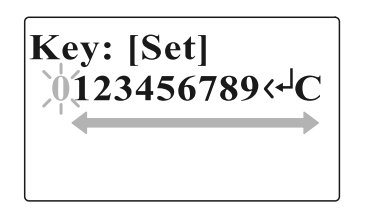

**Aansluiten op een bekabeld netwerk** *Een bekabeld netwerk opzetten*

1. Sluit de radio aan op een bekabeld netwerk met een Ethernet kabel zoals getoond wordt in volgende afbeelding.

2. Ga naar >Main menu> System setup > Internet setup > Wizard > [Wired].

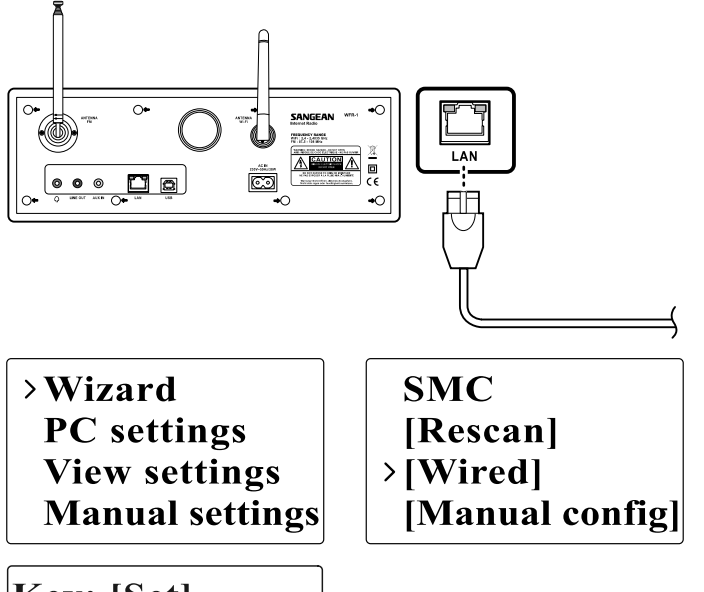

3. Geef het antwoord wanneer erom gevraagd wordt.

- Draai aan de afstemknop om een letter/getal/symbool te markeren.
- Druk op de knop om te bevestigen.
- < om te verwijderen
- C om te beëindigen
- $\bullet$   $\leftarrow$  om te bevestigen en af te sluiten.

4. Op het scherm ziet u "Connected" als de verbinding gemaakt is.

De verklikkerlampjes op de LAN (RJ-45) connector kunnen een aanwijzing zijn van het probleem indien u er niet in slaagt de aansluiting op te zetten.

groen aan = verbinding OK, groen flikkerend = data transfer geel aan  $= 100M$  bps verbinding, geel uit  $= 10M$  bps verbinding

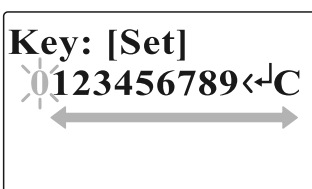

**Hoofdstuk 3 De internet radio beluisteren De Internet radio** *De internet radio beluisteren*

 Ga naar >Main menu > Internet radio of druk op de iRadio toets op de afstandsbediening. De radio speelt daarop de laatst gekozen radiozender.

> **Last listened Station list**  $>$ Main menu

 $\rightarrow$ Internet radio **Music player FM Auxiliary Input** 

Wilt u een andere zender kiezen, doe dan het volgende.

*Zenders zoeken op het internet:*

 Druk op de BACK toets om het menu te activeren en ga naar Station list > Stations.

Hierin vind u 5 verschillende manieren om zenders te zoeken:

**Last listened** >Station list **Main menu** 

**My Favourites**  $\rightarrow$ Stations Podcasts **My Added Station** 

1. Location (lokatie):

u kunt een zender kiezen uit de lijst per regio en per land.

**NL**

## 2. Genre:

 u kunt een zender kiezen volgens genre, bijvoorbeeld klassiek, rock, nieuws, enz.

- 3. Search station (zender zoeken): u kunt een zender kiezen door de naam of een kenwoord op te geven.
- 4. Popular station (populaire zenders): u kunt kiezen uit een lijst van veel gevkozen zenders.
- 5. New station (nieuwe zender): u kunt kiezen uit een lijst van de nieuwste zenders.

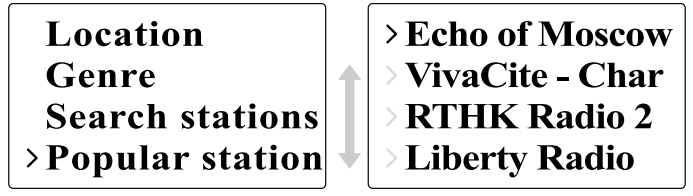

*Podcasts (radio uitzending op het internet) beluisteren:*

- Ga naar Station list > Podcasts, hierin zijn er drie mogelijkheden:
- 1. Location (lokatie): u kunt een zender kiezen van de lijst per regio en per land.
- 2. Genre:

 u kunt een zender kiezen volgens genre, bijvoorbeeld klassiek, rock, nieuws, enz.

3. Search station (zender zoeken): u kunt een zender kiezen door de naam of een kenwoord op te geven.

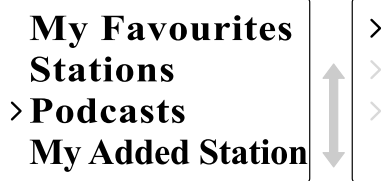

# $\sum$ Location Genre **Search podcasts**

*Mijn Favorieten/Mijn Toegevoegde zenders beluisteren:* Mijn Favorieten/ Mijn Toegevoegde zenders laten u toe internet zenders toe te voegen via de website van Frontier en die zenders te beluisteren op de radio.

Ga naar Station list >My Favourites/>Station list>My Added Station.

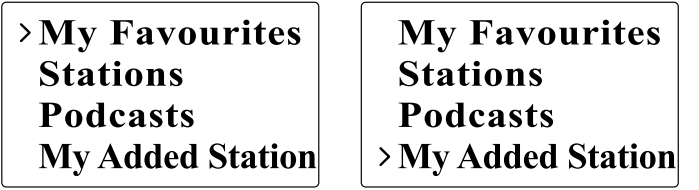

• Registreer online:

De eerste maal dient u zich te registreren op de website:

 1. Ga naar >Station list>Help>Get access code (vraag toegangscode). U ziet nu op het scherm de toegangscode.

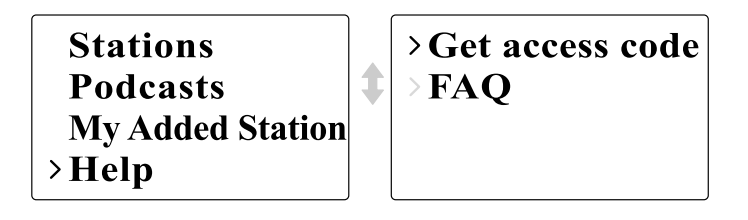

 2. Surf op uw computer naar http://wifiradio-frontier.com, klik op "register here" (hier aanmelden) en vul het formulier in met de toegangscode zoals op het scherm van de radio getoond werd. "WiFi radio model" hoeft u niet in te vullen

132

### **Frontier Website**

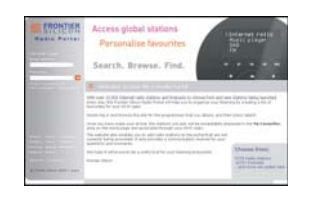

- 3. Na de registratie ziet u op de site "My favorites" (mijn Favorieten) en "My registration" (Mijn Aanmelding). Telkens u die functies wil gebruiken, gaat u naar de site en vult u uw email adres en paswoord in.
- Mijn Favorieten aanpassen
	- 1. Nadat u op uw computer ingelogd bent op de site, kunt u een zender kiezen met de functies Browse (bladeren) of Search (zoeken).
	- 2. Klik op het icoon "Add" (toevoegen) en de zender wordt in de map Mijn Favorieten toegevoegd.
- Mijn Toegevoegde zenders aanpassen: Deze functie laat u toe internetradiozenders waarvan u het webadres kent toe te voegen.
	- 1. Klik op de pijl onder My Added stations en voer het webadres van de internetzender in. Let erop dat u de URL exact invoert zoals op de webpagina vermeld.
	- 2. Klik op het "Add" (toevoegen) icoon om de zender toe te voegen.

#### **De Muziekspeler**

*Muziek afspelen in de gedeelde mappen:*

- 1. Ga naar >Main menu>Music Player (Muziekspeler)> Shared folders (gedeelde mappen)>[naam van de computer]>[naam van de mappen]. Mogelijk moet u uw gebruikersnaam en paswoord ingeven.
- Internet radio >Music player **FM Auxiliary Input**

 $\rightarrow$ Shared media **Shared folders** 

- 2. Zoek en selecteer het audio bestand dat u wil beluisteren en druk op de draaiknop om dit af te spelen.
- 3. Met de Vooruit/Achteruit toets kan u het volgende/vorige nummer kiezen.

*Muziek afspelen in de gedeelde media:*

- 1. Ga naar >Main menu>Music Player> Shared media (gedeelde media)>[naam van de computer]>[media categorieën]. De UpnP server stelt de Media categorieën beschikbaar, bijvoorbeeld, 'Music' of 'Playlists'. Mogelijk moet u uw gebruikersnaam en paswoord ingeven.
- 2. Zoek en selecteer het audio bestand dat u wil beluisteren en druk op de draaiknop om dit af te spelen.
- 3. Met de Vooruit/Achteruit toets kan u het Volgende/Vorige nummer kiezen.

134

#### **Gedeelde map**

Met Windows Media Player 11 kunt u audio bestanden afspelen die op een computer of op een computer in uw netwerk staan.

Uw radio kent twee methoden om de bestanden te lezen. Hij kan enerzijds verbinding maken met Shared Folders (gedeelde mappen) op het netwerk. Hij kan anderzijds verbinding maken met bestanden op de file server gebruik makend van het Universal Plug and Play (UPnP) protocol, gekend als Shared Media (gedeelde media).

Alle ondersteunde bestandstypes kunnen afgespeeld worden in de Windows Shares modus.

Bij een UPnP server zijn de afspeelbare bestandstypes afhankelijk van de software op de server. Bijvoorbeeld:

Microsoft Windows Media Player11 kan MP3, WMA en WAV bestanden lezen. Voor andere bestandstypes via UPnP moet u bijkomende software van derden installeren.

Bij Windows Shares kunt u muziek zoeken en kiezen per zanger, per album en soms per nummer in een album.

Bij een Shared Media UPnP server worden het zoeken en kiezen bepaald door de server, maar die bevat meestal bijkomende zoekmogelijkheden zoals bijvoorbeeld genre. Vele servers bieden ook de mogelijkheid de bestanden te openen volgens de mappen waarin ze opgeslagen zijn.

*Werken met Windows Media Player 11:*

1. Open Media Player en klik op de pijl onder Library (bibliotheek) en kies Options (opties).

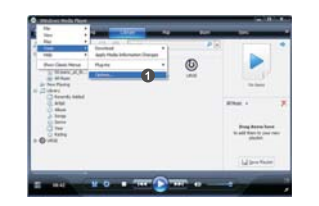

2. Klik op de knop Configure Sharing (delen instellen).

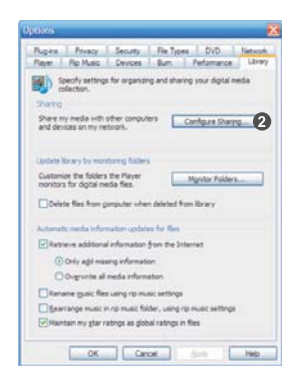

- 3. Klik het keuzevak "Share my media to:" aan. WiFi Radio wordt vermeld als Unknown Device (onbekend toestel).
- 4. Klik op de Settings (instellingen) knop.

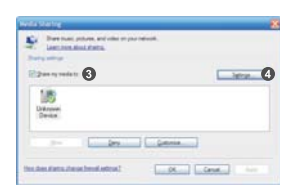

**NL**

5. Geef uw Share media een naam en selecteer de instellingen.

6. Klik het keuzevak aan voor de keuze "Allow new devices and computers" (nieuwe apparatuur en en computers toelaten) "automatically or not" (wel of niet automatisch).

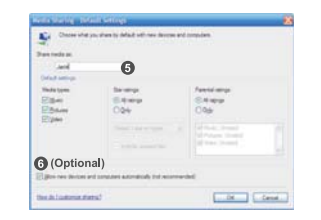

## 7. Klik op OK.

## **Instellingen Gedeelde map**

Computer:

 Stel uw computer in om de radio toegang te geven tot uw audiobestanden met Windows Shares.

- 1. Zorg ervoor dat de computer toegankelijk is via hetzelfde netwerk als uw internet radio.
- 2. Zoek met Windows Explorer de map met uw audio bestanden.
- 3. Rechterklik op de map.
- 4. Kies 'Properties' (eigenschappen).
- 5. Klik op 'Sharing' (delen).
- 6. Kies 'Share this folder on the network' (deel deze map op het netwerk) en "Allow network users to change my files' (laat gebuikers toe mijn bestanden te wijzigen).

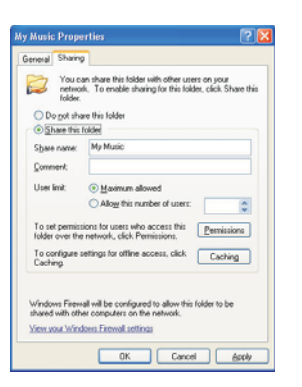

Wi-Fi Radio:

 Stel uw radio in om verbinding te maken met de computer indien een gebruikersnaam en paswoord nodig zijn.

1. Ga naar>Main menu>System setup>Internet setup>PC settings.

# >Internet setup Time setup Language **Factory reset**

Wizard  $\angle PC$  settings **View settings Manual settings** 

2. Voer gebruikersnaam en paswoord in.

#### **Shared Media (UPnP)**

Shared Media gebruikt Windows Media Player (WMP) 11 en hogere versies als media server. In de radio moet hiervoor niets ingesteld worden maar de computer moet aangepast worden om toegang te krijgen tot de media. U hoeft dit slechts éénmaal uit te voeren.

*De PC voor shared media:*

- 1. Met Microsoft Windows XP of Windows Vista op uw computer kunt u Microsoft's Windows Media Player 11 (WMP 11) gebruiken als UPnP (Universal Plug and Play) media server. U kunt indien nodig Windows Media Player 11 downloaden van de website van Microsoft.
- 2. WMP 11 kan een bibliotheek maken van al de media bestanden die zich op uw computer bevinden.

 Om nieuwe bestanden aan de bibliotheek toe te voegen kiest u 'File'(bestand)> Add to Library (toevoegen aan bibliotheek) > Advanced Options (geavanceerd). Klik op 'Add' (toevoegen), klik op het gewenste bestand dat u wil toevoegen en klik dan op 'OK'.

138

#### **De FM Radio** *De FM radio beluisteren*

 Ga naar >Main menu > FM of druk op de FM toets op de afstandsbediening.

> Internet radio **Music player**  $>$ FM **Auxiliary Input**

 De radio zal de laatst gekozen zender afspelen. Volg onderstaande instructies als u een andere zender wil kiezen.

*De FM zenders wijzigen:*

- 1. Draai aan de draaiknop op de radio in wijzerzin of in tegenwijzerzin of druk op de TUNE+ / TUNE- toetsen op de afstandsbediening voor hogere of lagere radiofrequenties. of:
- 2. Druk op de draaiknop op de radio of op de  $\leftarrow$  toets op de afstandsbediening om de zenders af te lopen en naar de volgende beschikbare zender te gaan.

FM **ST** 91.75 MHz [No RadioText]

# **Auxiliary Input (AUX IN)**

Met Auxiliary Input kunt u muziek afspelen van een extern audio apparaat zoals een iPod of een DVD speler.

*Muziek afspelen via AUX IN:*

1. Verbind het toestel met de radio gebruikmakend van een AUX kabel, zie hiervoor onderstaande afbeelding.

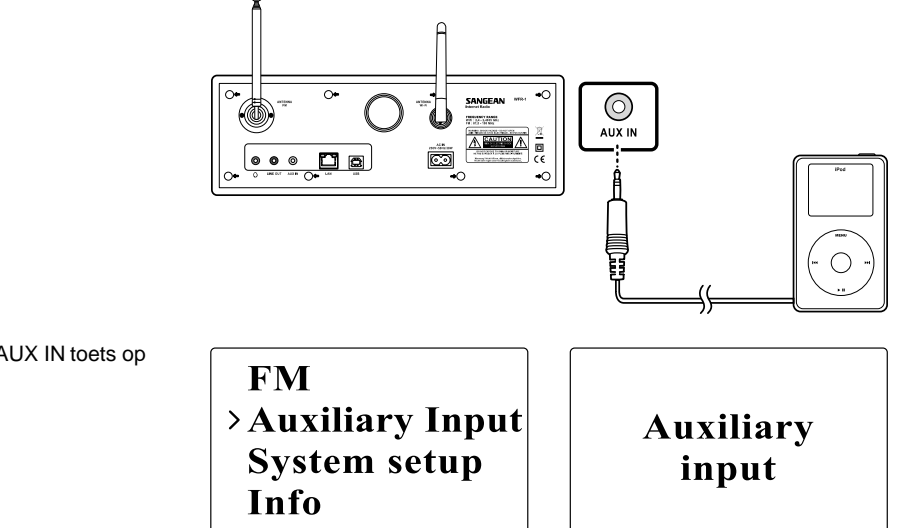

2. Ga naar >Main menu>Auxiliary input of druk op de AUX IN toets op de afstandsbediening.

3. Start het afspelen, stel het volume op het apparaat en op de radio in indien nodig.

**NL**

### **Preselecties voor radiozenders**

Met de numerieke toetsen of de afstandsbediening kunt u zenders opslaan. Zie voor meer bijzonderheden onder het onderdeel Afstandsbediening. Wanneer er geen zender toegekend is aan een nummer verschijnt er "Preset empty" (geen preselectie) op het scherm. Preselecties zijn mogelijk voor de volgende modussen:

- Internet Radio
- FM

*Een preselectie oproepen:*

Druk kort op een numerieke toets (1-10) op de afstandsbediening.

*Een preselectie toekennen aan de huidige zender:*

 Druk op een numerieke toets (1-10) en houd deze ongeveer 5 seconden ingedrukt. De preselectie ligt vast en verschijnt op het scherm.

### **Laatst beluisterd**

De 10 laatst beluisterde zenders worden opgeslagen op de radio.

*De laatst beluisterde zenders oproepen:*

Kies Last listened (laatst beluisterd) in het menu en kies de zender.

>Last listened **Station list Main menu** 

# **Hoofdstuk 4 Uurinstellingen**

 De klok en de datum moeten ingesteld zijn om het alarm te kunnen gebruiken.

### **Het uur instellen**

1. Om de tijd in te stellen, gaat u naar >Main menu>System setup> Time setup> Set clock.

# Internet setup  $\rightarrow$  Set clock Set date  $\sum$  Time setup Language Set timezone **Set DST Factory reset**

2. Gebruik de TUNE+/TUNE-toets of de draaiknop om de waarden in te stellen en gebruik FORWARD/BACK om van veld naar veld te gaan. Druk op de draaiknop of druk op de  $\leftarrow$  toets om de waarde vast te leggen.

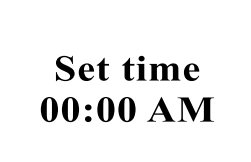

## **Datum instellen**

- 1. Om de datum in te stellen, gaat u naar >Main menu>System setup> Time setup> Set date.
- 2. Gebruik de TUNE+/TUNE-toets of de draaiknop om de waarden in te stellen en gebruik FORWARD/BACK om van veld naar veld te gaan. Druk op de draaiknop of druk op de ← toets om de waarde vast te leggen.

**Set clock** >Set date Set timezone **Set DST** 

> **Set date** 01-01-2008

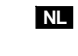

## **Tijd zone instellen**

1. Om de tijdzone in te stellen, gaat u naar >Main menu> System setup>Time setup> Set time zone.

**Set clock** Set date >Set timezone **Set DST** 

2. Gebruik de TUNE+/TUNE-toets of de draaiknop om de waarden in te stellen en gebruik FORWARD/BACK om van veld naar veld te gaan. Druk op de draaiknop of druk op de  $\leftrightarrow$  toets om de waarde vast te leggen.

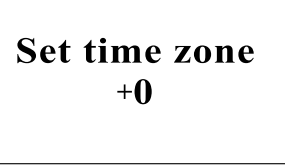

### **Zomertijd instellen**

1. Om de zomertijd in te stellen, gaat u naar >Main menu> System setup>Time setup> Set DST.

**Set clock** Set date **Set timezone** >Set DST

2. Gebruik de TUNE+/TUNE- toets of de draaiknop om ON (aan) of OFF (uit) te kiezen. Druk op de draaiknop of druk op de ← toets om de waarde vast te leggen.

Set time zone OFF

#### **Automatisch instellen**

Het Auto update menu laat u toe te selecteren of de tijdinstellingen automatisch gesynchroniseerd worden met het internet.

 Ga naar >Main menu>System setup>Time setup> Auto update en kies "Update from NE" voor een automatische synchronisatie of "No Update" indien u geen automatische synchronisatie wenst.

# >Auto update **Set 12/24 hour Sleep Alarms**

> Update from NE\* No update

#### **12/24 uur instellen**

Deze instelling stelt de klok in op het 12- of 24- uur formaat.

Ga naar >Main menu>System setup>Time setup>Set 12/24 hour.

# **Sluimertijd instellen**

U kunt de tijdsduur instellen waarna de radio zich automatisch uitschakelt.

1. Ga naar >Main menu>System setup>Time setup>Set sleep time of druk op de Timer knop op de radio.

2. Gebruik de TUNE+/TUNE- toets om te kiezen tussen Uit, 15 minuten, 30 minuten, 45 minuten en 60 minuten.

 $\rightarrow$  Set 12 hour Auto update Set 24 hour  $\rightarrow$  Set 12/24 hour **Sleep Alarms** 

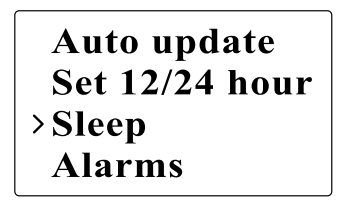

Set sleep time **Sleep time off** 

**NL**

## **Het alarm instellen**

1. Ga naar >Main menu>System setup>Time setup>Alarms of druk tweemaal op de Timer knop op de radio.

On/Off: (Aan/Uit) om het alarm aan/af te schakelen.

2. Kies Alarm 1 of Alarm 2.

>Alarm1: Off Auto update >Alarm2: Off Set  $12/24$  hour  $\blacktriangle$ Sleep  $\lambda$ larms

Voer de alarmtijd in.

Set alarm time 12:00 AM **Time: 12:00 AM**  $\rightarrow$  Off **Mode: Internet** 

**Last listened** 

 Modus: Kies welk geluid u wenst te horen als het alarm afgaat: Buzzer (zoemer), Internet radio, of FM radio.

> $\rightarrow$ Buzzer Internet radio **FM Auxiliary Input**

• Laatst beluisterd:

 a. Buzzer (zoemer): kies een vooraf ingestelde zoemer. b. iRadio, FM: kies één van de laatst beluisterde zenders.

- Volume: Stel het gewenste volume in met de TUNE + or TUNE – toets.
- Opslaan: Kies de optie Save om het ingestelde alarm op te slaan, op het scherm verschijnt "Alarm Saved" (alarm opgeslagen).

Mode: Internet **Last listened Alarm** Volume **Saved**  $>$ Save

**NL**

**Hoofdstuk 5 Opwaarderen en resetten Software Upgrade (opwaarderen van de software)** Het opwaarderen van de software van de radio kan op twee manieren.

*Opwaarderen via internet:*

Ga naar >Main menu>System setup>Software upgrade

Als er een nieuwe versie van de software beschikbaar is wordt u gevraagd uw wens tot deze upgrade (opwaardering) te bevestigen. Als tijdens het opwaarderen de stroom uitvalt of afgezet wordt, zal de radio automatisch herstarten in USB modus.

#### **Opwaarderen via USB**

U kan ook een andere methode dan de internet upgrade kiezen wanneer er geen internetverbinding beschikbaar is of de stroom uitgevallen is tijdens het opwaarderen via internet.

1. Verbind de radio met de PC door middel van een USB kabel.

2. Start het programma upgrade.exe op de PC.

3. Het programma zal u vragen de Upgrade Wizard op de Wifi radio op te starten.

Time setup Language **Factory reset** >Software update 4. Als de radio nog niet in Upgrade modus staat (op het scherm staat "Waiting for PC wizard…" – wachten op PC wizard), ga dan naar Software Upgrade modus door de stroom uit te schakelen en de toetsen <skip backward> en <skip forward> gelijktijdig in te drukken terwijl u de radio terug aanzet.

5. Het opwaarderen start automatisch en duur ongeveer 2 minuten.

6. Daarna zal de radio automatisch terug opstarten en de nieuwe software laden.

Noot:

Koppel de voeding niet af tijdens het opwaarderen, de opwaardering zal dan mislukken.

#### **Herstellen fabrieksinstellingen**

U kunt de volgende procedure volgen om alle instellingen terug te zetten naar de oorspronkelijke fabrieksinstellingen.

1. Ga naar >Main menu>System setup>Factory reset

**Internet setup** Time setup Language >Factory reset

2. Druk op de draaiknop op de radio of op  $\leftarrow$  toets op de afstandsbediening.

- 3. Het scherm toont nu enkele seconden "Restarting" (terug opstarten).
- 4. Als het scherm "Welcome to Internet radio" (welkom bij de internet radio) toont zijn de fabrieksinstellingen terug ingesteld.

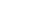

**Hoofdstuk 6: Problemen oplossen**

 $\overline{\phantom{0}}$ 

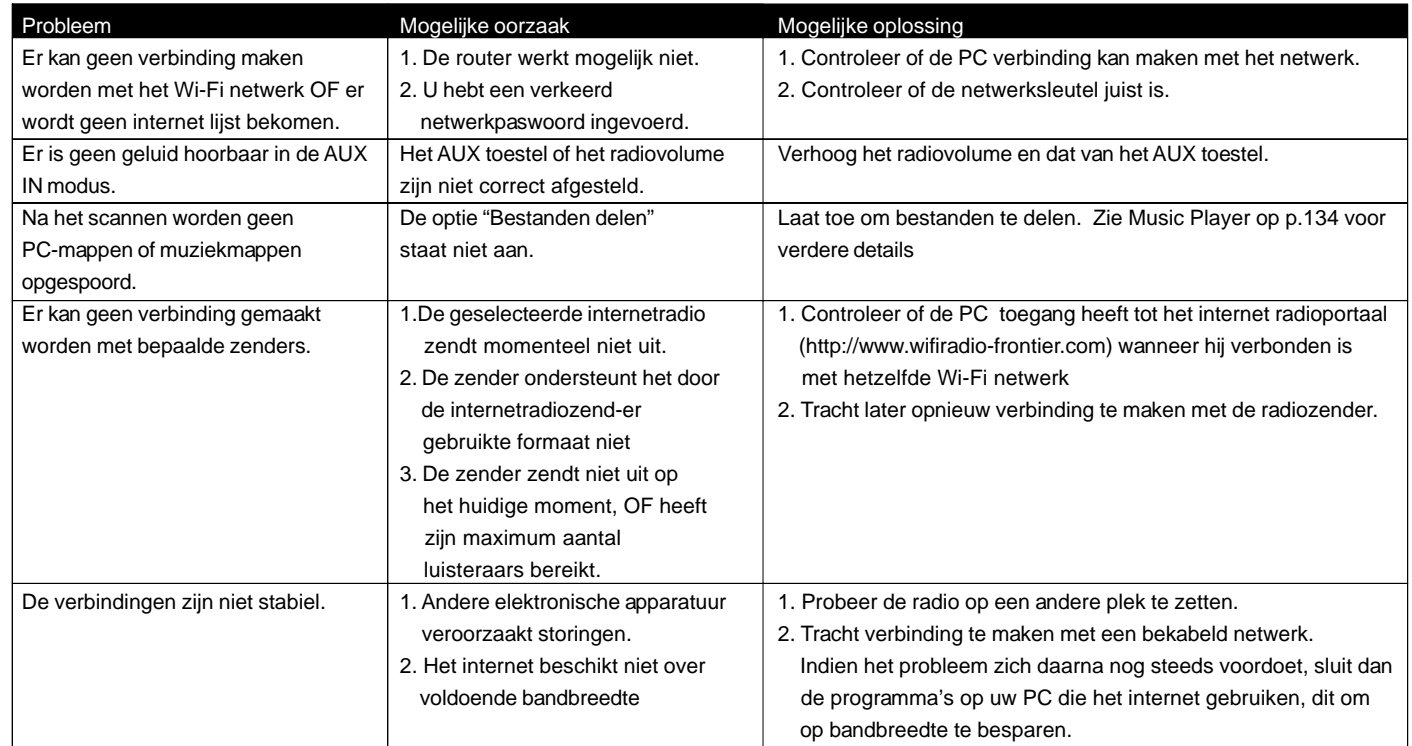

 $\sqrt{\frac{1}{1-\frac{1}{1-\frac$ 

**Hoofdstuk 7 Productspecificaties**

 $\mathbf{r}$ 

 $\overline{\phantom{0}}$ 

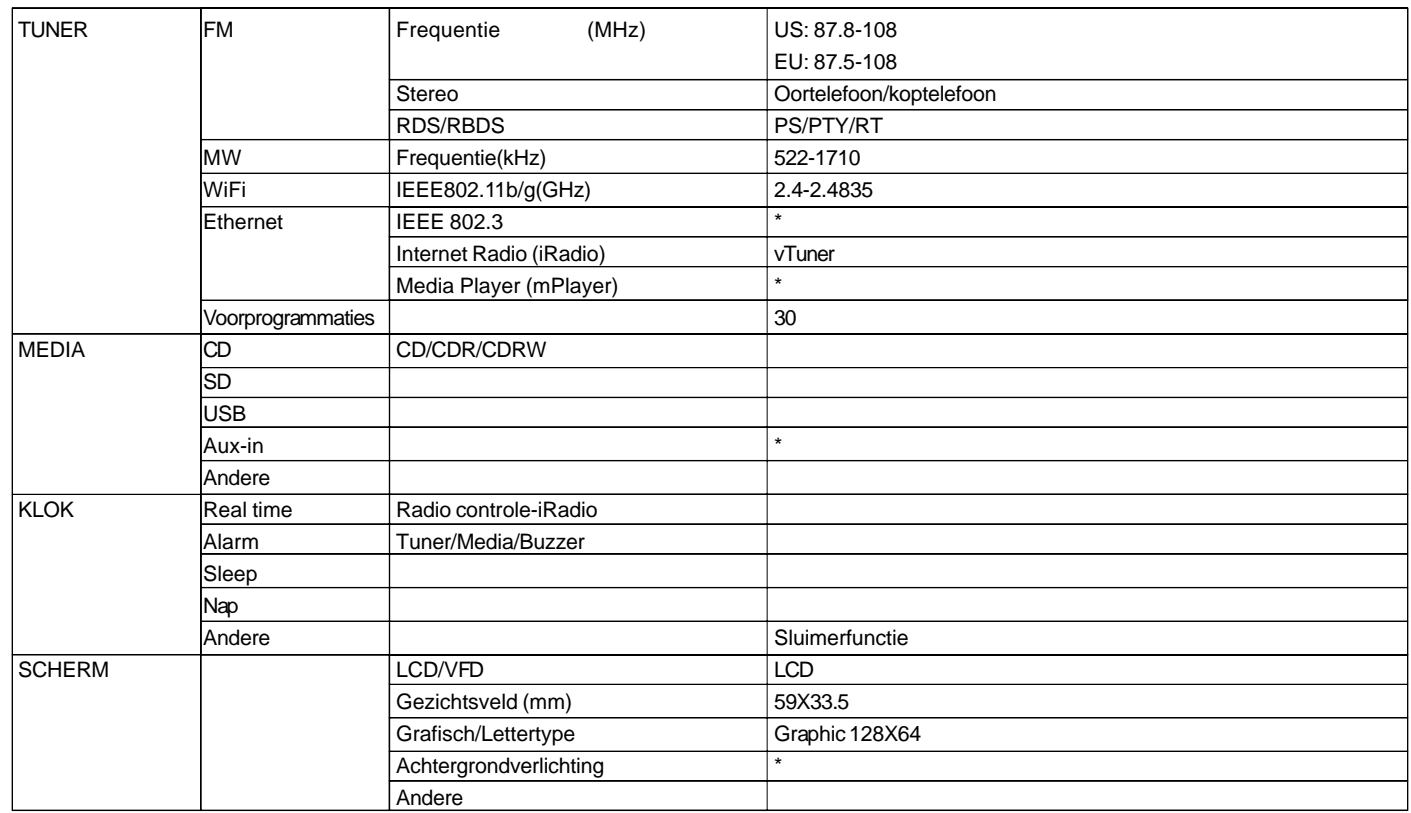

**NL**

 $\mathbf{H}$ 

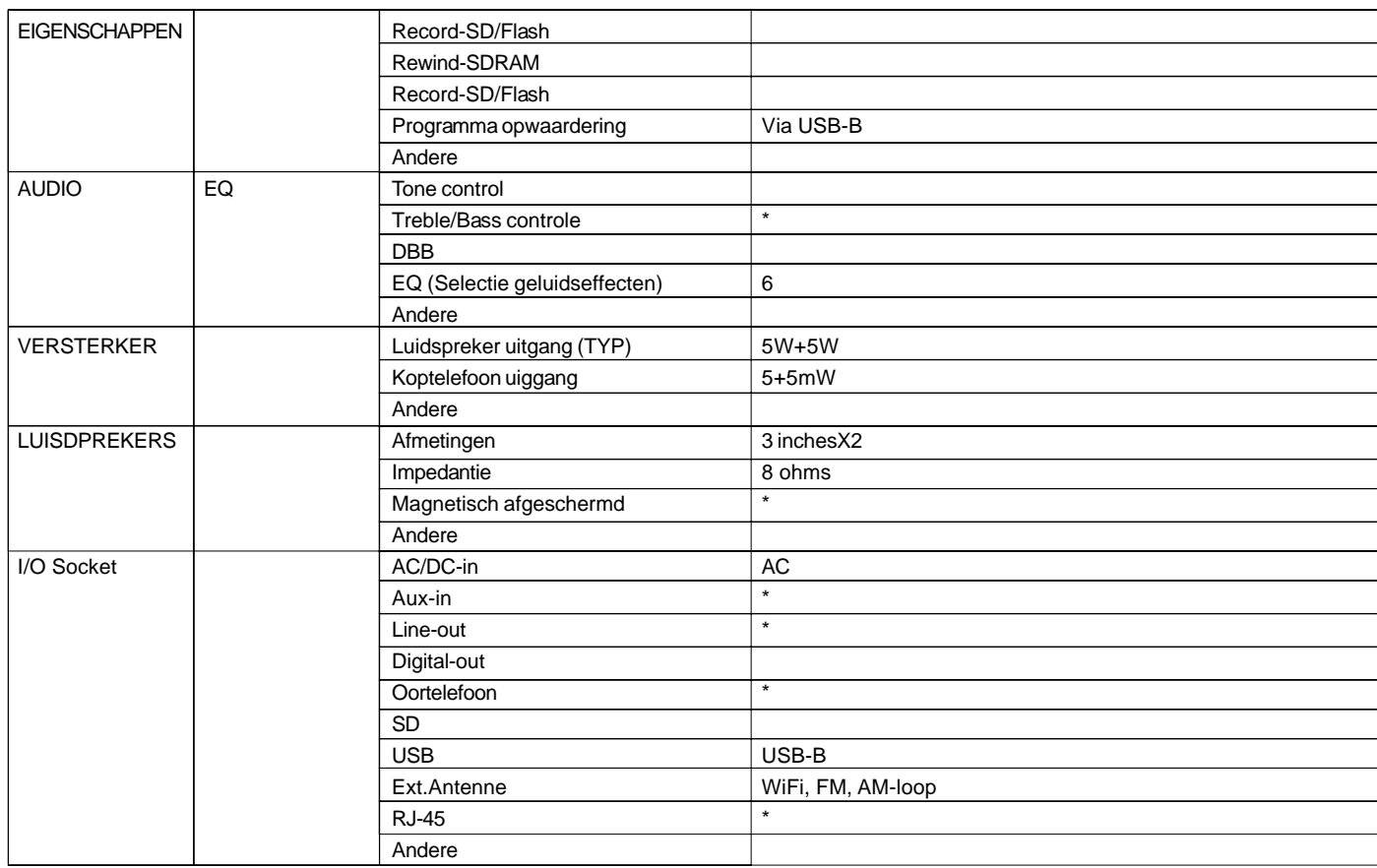

 $\overline{\Gamma}$ 

151

 $\overline{\phantom{0}}$ 

 $\begin{array}{c|c} \hline \hline \hline \end{array}$ 

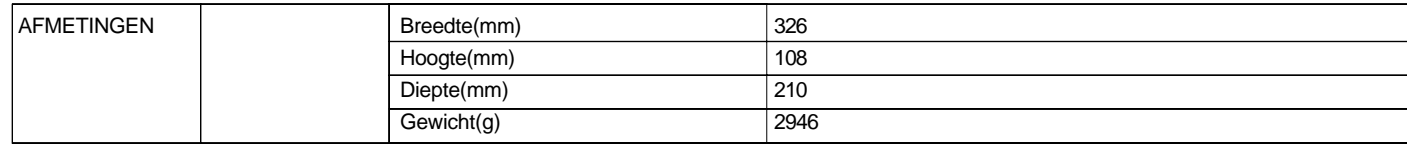

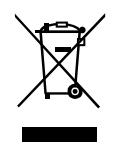

*Als u op een later moment dit product van de hond zou willen doen, merk dan op dat: afgedankte elektrische producten horen niet weggegooid te worden in het huishoudelijk afval. Recycleer het product indien de faciliteiten hiervoor beschikbaar zijn. Raadpleeg uw plaatselijke overheid of speciaalzaak voor advies betreffende hergebruik. (Richtlijnen voor Afgedankte Elektrische en Elektronische Apparatuur)*

152